# Het back-upbeleid voor systeemgebeurtenissen in UCS Manager configureren Ī

# Inhoud

Inleiding Voorwaarden Vereisten Gebruikte componenten Achtergrondinformatie **Configureren** Verifiëren Problemen oplossen Gerelateerde informatie

# Inleiding

Dit document beschrijft hoe u het back-upbeleid van de systeemgebeurtenis Log (SEL) in Cisco Unified Computing System (UCS) Manager moet configureren en hoe het werkt.

# Voorwaarden

#### Vereisten

Cisco raadt kennis van de volgende onderwerpen aan:

- UCS Manager-softwarekennis
- Beleidsbeheer in UCS

#### Gebruikte componenten

De informatie in dit document is gebaseerd op de volgende software- en hardware-versies:

- $\bullet$  UCS Manager 2.0 (x) 4.0(x)
- Fabric Interconnect 6200 6400 Series

De informatie in dit document is gebaseerd op de apparaten in een specifieke laboratoriumomgeving. Alle apparaten die in dit document worden beschreven, hadden een opgeschoonde (standaard)configuratie. Als uw netwerk levend is, zorg er dan voor dat u de mogelijke impact van om het even welke opdracht begrijpt.

### Achtergrondinformatie

Het SEL-back-upbeleid maakt automatisch een back-up van het SEL-logbestand als aan bepaalde voorwaarden is voldaan. De beschikbare voorwaarden zijn:

- 1. Volledig loggen verschilt van andere logbestanden en het SEL-logbestand is niet automatisch overhoop. Wanneer de SEL-logbestanden worden ingevuld, worden er geen nieuwe loggen opgenomen totdat ze handmatig worden gewist. Een informatief bericht op een bladeserver geeft dit bericht weer: "De houtkapcapaciteit is erg laag". Om verlies van belangrijke informatie te voorkomen, moet u een SEL-beleid instellen om automatisch backups te maken en de SEL te wissen wanneer de logcapaciteit vol is.
- 2. Bij wijziging van de associatie SEL kunnen de logbestanden voor verschillende serviceprofielen van elkaar worden gescheiden. Wanneer serviceprofielen (SP) worden gewijzigd, wordt van het SEL-logbestand een back-up gemaakt en naar keuze voor het nieuwe bestand gewist.
- 3. Op Wis er kan een kopie van alle SEL-bestanden worden bewaard wanneer deze optie is geselecteerd. Het systeem maakt een back-up van alle informatie die het had voordat de duidelijke optie werd geselecteerd.
- 4. Timer Selecteer deze optie voor een wekelijkse/dagelijkse/wekelijkse back-up.

U kunt een willekeurig aantal hiervan selecteren en wanneer aan een van deze voorwaarden is voldaan, maakt het SEL-logbestand een back-up.

### Configureren

Om het SEL Backup Policy te configureren navigeer u naar CUCM en vervolgens:

- Stap 1. Selecteer in het navigatiedeelvenster de optie Apparatuur.
- Stap 2. Selecteer het knooppunt Apparatuur.
- Stap 3. Selecteer in het werkvenster het tabblad Beleid.
- Stap 4. Selecteer het subtabblad SEL Policy.

Hier vindt u een voorbeeld van een SEL-logbeleid zoals in de afbeelding:

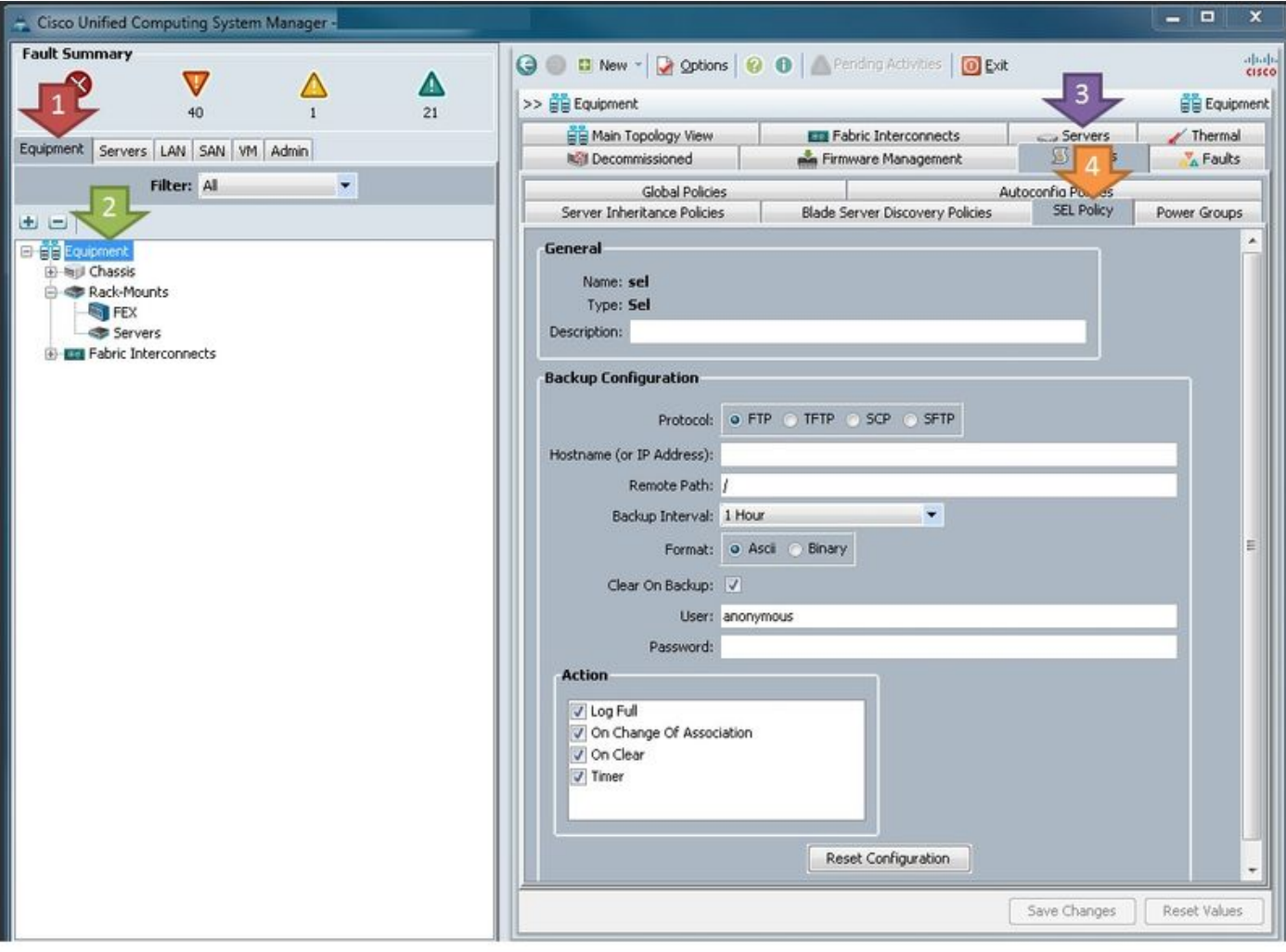

Definitie parameters:

Protocol: Het type bestandsoverdracht dat moet worden gebruikt voor SEL-back-up.

Hostnaam (of IP-adres): De locatie van de externe server. Als u geen DNS op UCS hebt ingesteld, zorg er dan voor dat u het IP-adres gebruikt.

Afstandspad: Het pad naar de map op de server waar de back-ups zijn opgeslagen.

Reserve-interface: Het te gebruiken interval als de timer optie wordt gebruikt.

Formaat: ASCII zodat mensen het kunnen lezen, binair als je een specifieke behoefte hebt.

Op back-up wissen: Tenzij u een specifieke behoefte heeft, moet dit worden gecontroleerd aangezien het SEL-beleid een van de weinige manieren is waarop de SEL-logbestanden automatisch worden gewist. Bovendien wordt van elke gewalste informatie vooraf een back-up gemaakt op de server.

Gebruiker: Gebruikersnaam voor de server.

Wachtwoord: Wachtwoord voor de server.

Actie: Voorwaarden waaronder het SEL-beleid wordt uitgevoerd.

Zodra de configuratie klaar is, wordt het SEL-beleid onmiddellijk van kracht. De SEL-logbestanden worden teruggeplaatst naar de server nadat de geselecteerde acties zijn voltooid.

# Verifiëren

Er is momenteel geen verificatieprocedure beschikbaar voor deze configuratie.

# Problemen oplossen

Er is momenteel geen specifieke troubleshooting-informatie beschikbaar voor deze configuratie.

# Gerelateerde informatie

- [Cisco UCS Manager-systeembeheerdershandleiding](/content/en/us/td/docs/unified_computing/ucs/ucs-manager/GUI-User-Guides/System-Monitoring/3-1/b_UCSM_GUI_System_Monitoring_Guide_3_1/b_UCSM_GUI_System_Monitoring_Guide_3_1_chapter_01001.html#task_412247AC919545FFA93CECAA01D67CC1)
- [Technische ondersteuning en documentatie Cisco Systems](http://www.cisco.com/cisco/web/support/index.html?referring_site=bodynav)